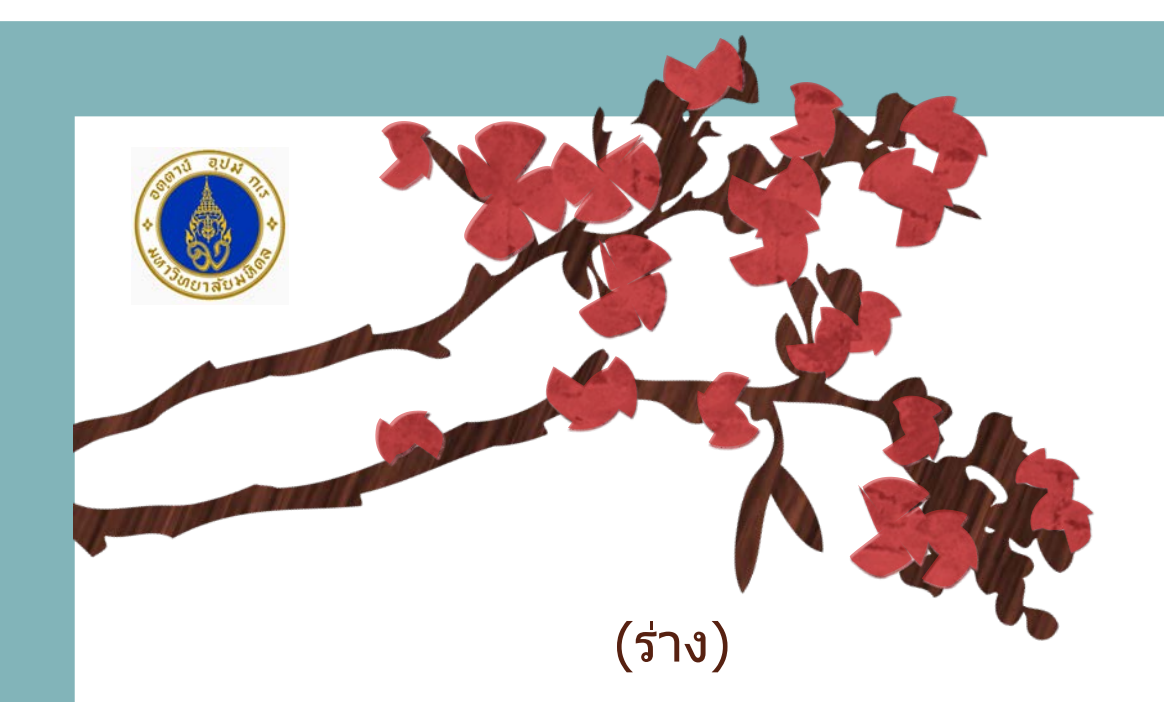

# **คูมือการบันทึกขอมูลแบบฟอรมการเขียนโครงการ**

**(สําหรับประกอบการขออนุมัติ โครงการปงบประมาณ 2561-2565)**

31 กรกฎาคม 2560

ี่สำนักงานนโยบายและยุทธศาสตร์ คณะเวชศาสตร์เขตร้อน มหาวิทยาลัยมหิดล

FOR MORE INFORMATION CONTACT: TMOPS @ MAHIDOL.AC.TH

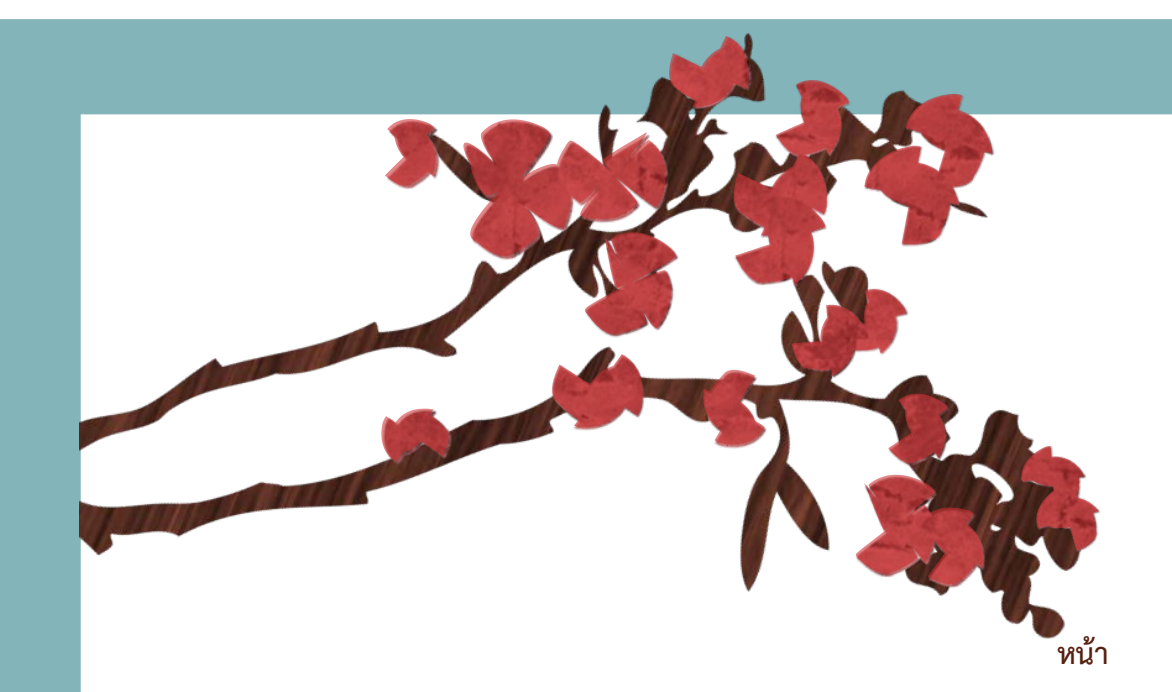

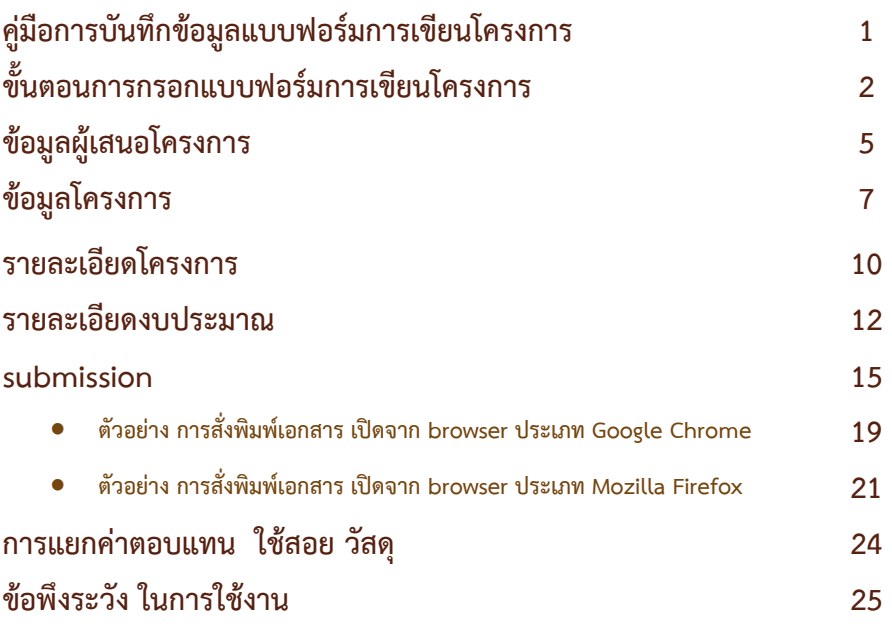

# (ราง)

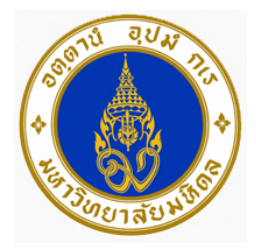

## **คูมือการบันทึกขอมูลแบบฟอรมการเขียนโครงการ**

### **(สําหรับประกอบการขออนุมัติโครงการ ปงบประมาณ 2561-2565)**

แบบฟอรมออนไลนชุดนี้ ใชเพื่อสงขออนุมัติโครงการ/แผนปฏิบัติการ ทั้งที่เปนโครงการตาม ียุทธศาสตร์คณะเวชศาสตร์เขตร้อน หรือโครงการหรือแผนปฏิบัติการเพื่องานประจำตามพันธกิจต่างๆ ทั้งนี้เพื่อใช้จัดทำแผนปฏิบัติการประจำปี การตั้งงบประมาณเพื่อจัดสรรทรัพยากร และการทำ Road Map เพื่อติดตามผลการดำเนินงานของคณะเวชศาสตร์เขตร้อน เพื่อให้บรรลุวิสัยทัศน์ พันธกิจ และกล ยุทธ์ที่กำหนดไว้ในแผนยุทธศาสตร์คณะเวชศาสตร์เขตร้อน ปี 2561-2565

 ในการบันทึกขอมูล ขอใหทานกรอกขอมูลผูบันทึกโครงการ หมายเลขโทรศัพท ผูติดตอและ E-mail address ใหครบถวน เพื่อความสะดวกของทานในการกลับเขามาเพิ่มเติมหรือแกไขขอมูล และ เพื่อการสื่อสารในกรณีที่ตองการขอมูลเพิ่มเติม เมื่อกรอกขอมูลครบถวนแลว ทานจะไดรับ link ี แบบฟอร์มโครงการทาง E-mail ตามที่ท่านได้ให้ข้อมูลไว้ กรุณาตรวจสอบความถูกต้อง และจัดพิมพ์ โครงการเพื่อใหหัวหนาสวนงาน/ผูมีอํานาจลงนาม และนําเอกสารสงที่สํานักนโยบายและยุทธศาสตร เพื่อยืนยันการเสนอขออนุมัติโครงการ และทางสํานักนโยบายและยุทธศาสตรจะดําเนินการในขั้นตอนขอ ้อนุมัติต่อไป และจะได้จัดสรรงบประมาณเมื่อโครงการได้รับการอนุมัติเรียบร้อย ท่านสามารถติดตามผล การอนุมัติโครงการไดตาม link ที่ทานไดรับเมื่อทานสงโครงการ

 คณะผูจัดทําหวังวาแบบฟอรมนี้จะชวยใหทุกหนวยงานมีความสะดวกและรวดเร็วในการยื่น ขออนุมัติโครงการ และเพื่อความถูกตองในการจัดทําแผนงบประมาณ

**สํานักงานนโยบายและยุทธศาสตร 31 กรกฎาคม 2560**

# ขั้นตอนการบันทึกขอมูลแบบฟอรมการเขียนโครงการ (สําหรับประกอบการขออนุมัติโครงการ ปงบประมาณ 2561-2565)

1. ทุกท่าน สามารถ เรียก แบบฟอร์ม ได้จาก website สำนักงานนโยบายและยุทธศาสตร์ หัวขอ แบบฟอรมการขออนุมัติโครงการ หรือที่

http://www.tm.mahidol.ac.th/policy/?q=node/40 หรือ

[https://form.jotform.me/](https://form.jotform.me/72048277943464)72048277943464

เพื่อเสนอโครงการ

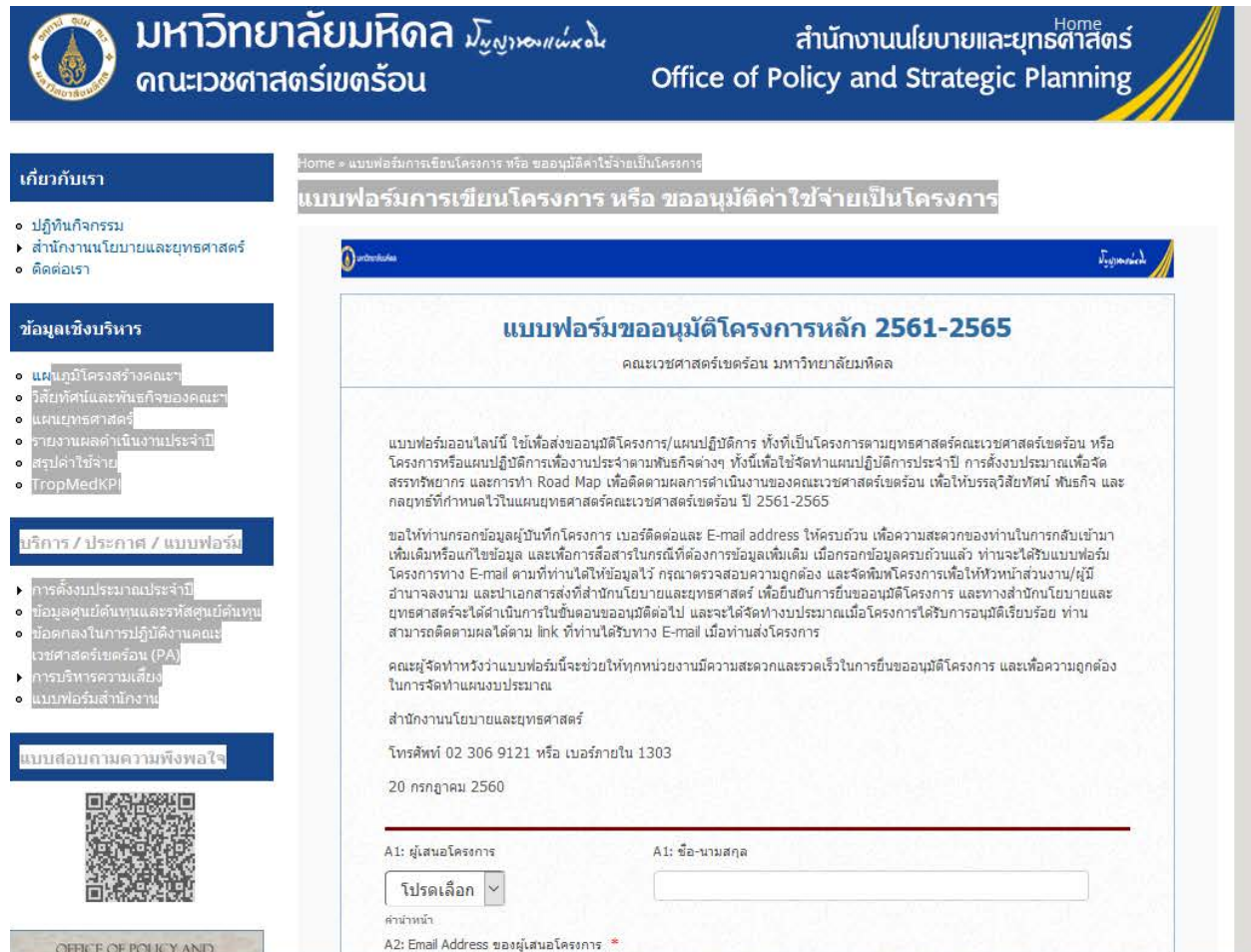

1.1 บันทึกข้อมูล เพื่อลงทะเบียน ขอเสนอโครงการ และกดเสนอโครงการเพื่อรับ  ${\sf link}$  สำหรับบันทึก โครงการ

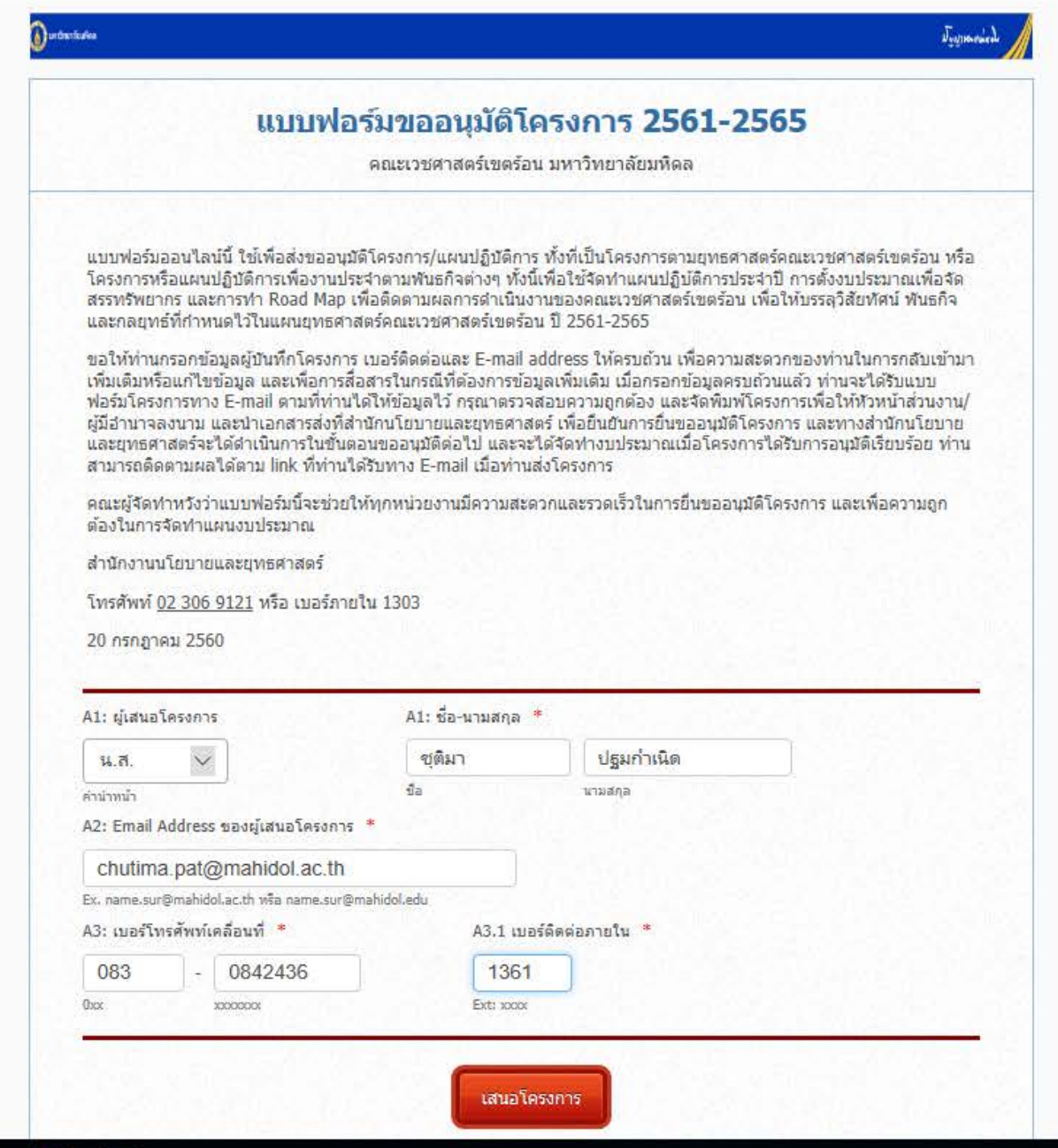

### 1.2 ทานจะไดรับ link เพื่อบันทึกขอมูล เสนอขอโครงการ

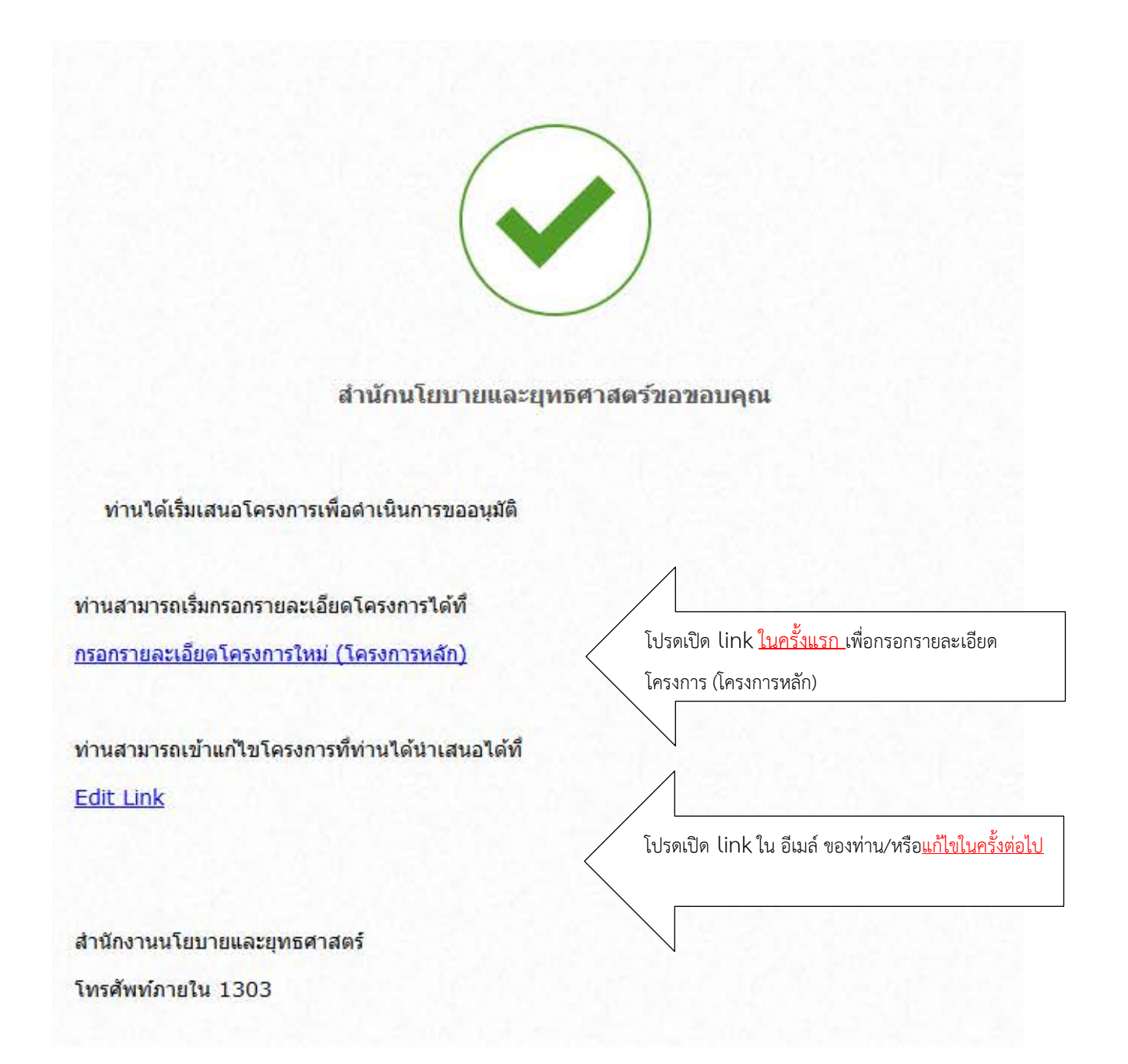

2. จะปรากฎหน้าจอบันทึกข้อมูล โดยข้อมูลจะแบ่งออกเป็น 5 ส่วน ประกอบด้วย 1) ข้อมูลผู้เสนอ โครงการ 2) ขอมูลโครงการ 3) รายละเอียดโครงการ 4) รายละเอียดงบประมาณ และ 5) SUBMISSION

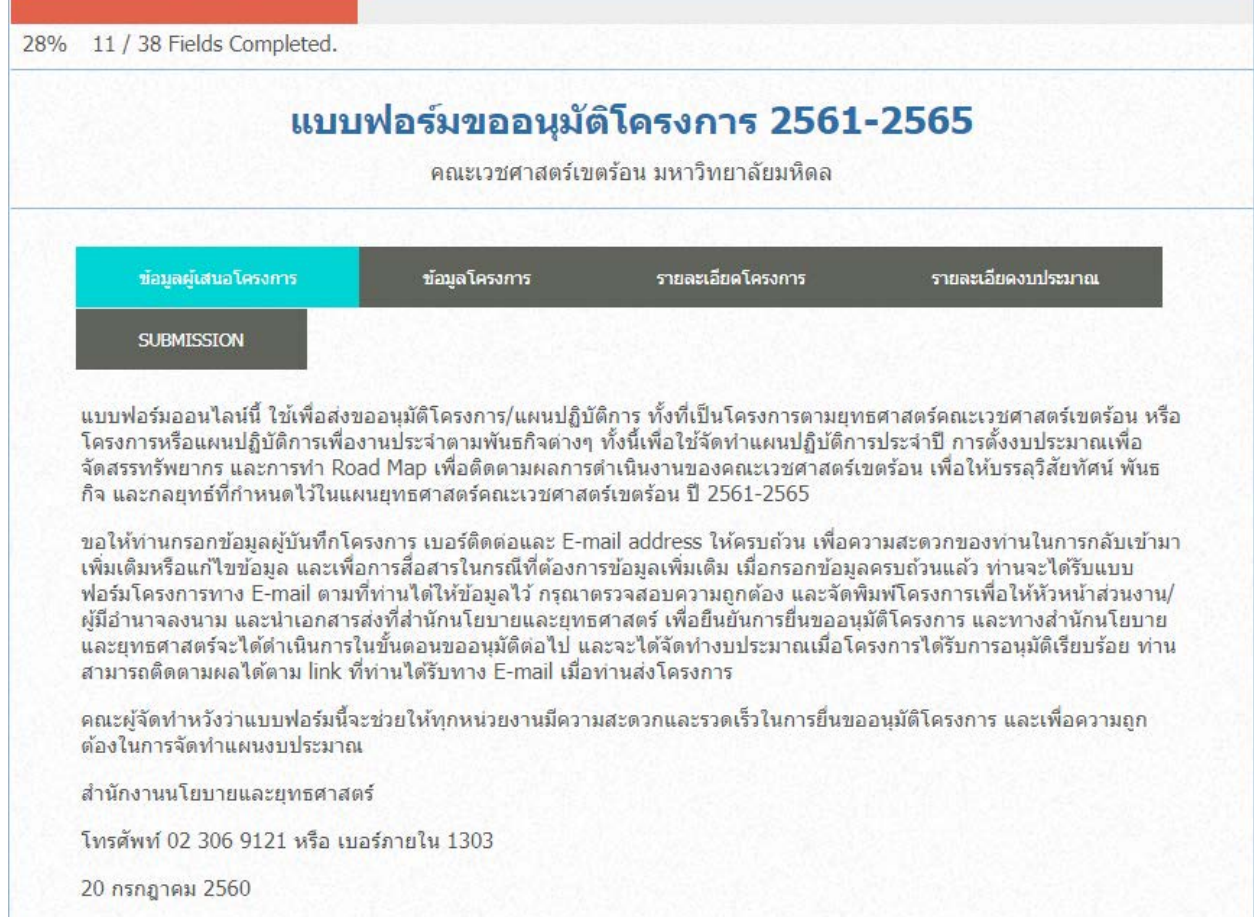

# **3. กรอกรายละเอียดเบื้องตนของโครงการ**

# **ขอมูลผูเสนอโครงการ A1-A6**

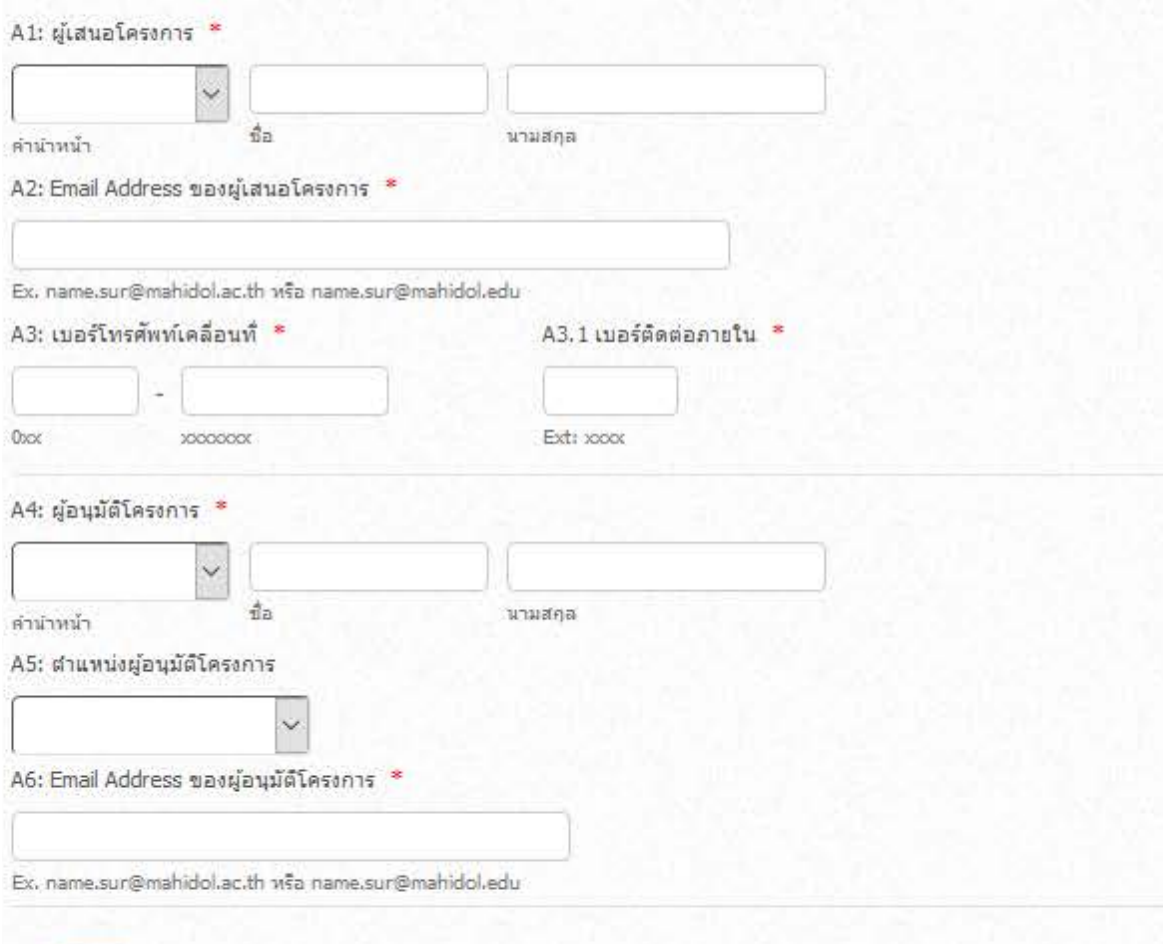

# **4. ระบุชื่อโครงการ / กิจกรรม และระบุลักษณะโครงการ ขอมูลโครงการ ขอ 1-7**

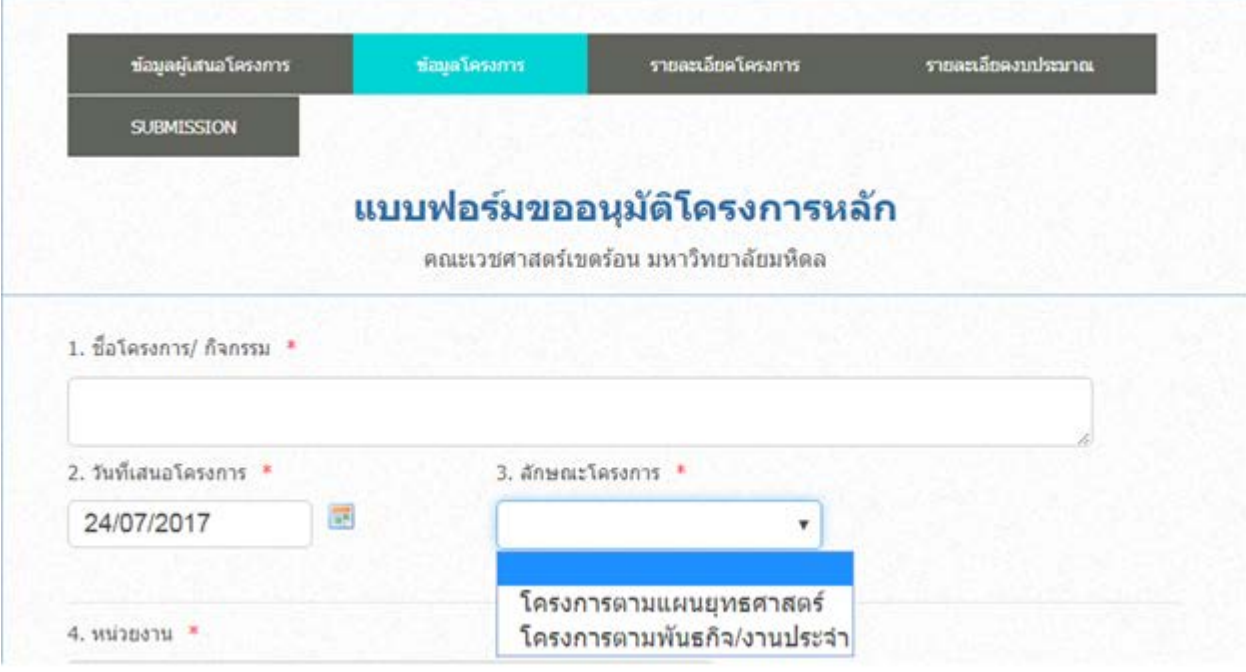

## 4.1 หากเลือก โครงการตามแผนยุทธศาสตร

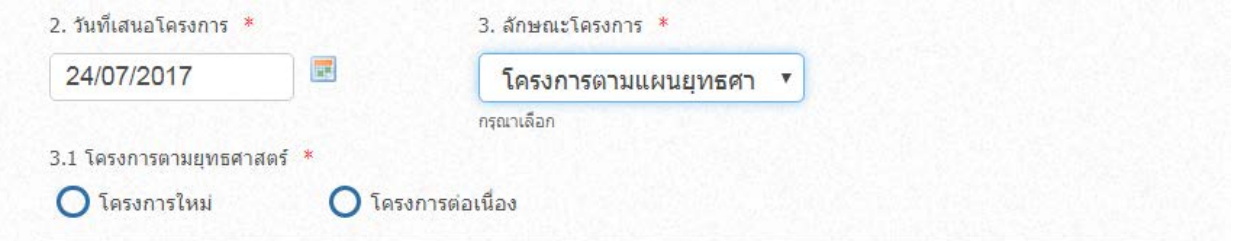

### 4.2 หากเลือก โครงการตามพันธกิจ / งานประจํา

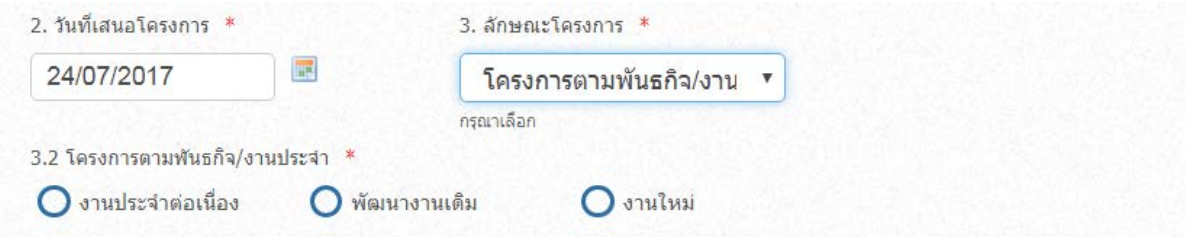

# 5. ระบุ หนวยงาน / ผูรับผิดชอบโครงการ /ชื่อ สกุล อีเมลผูรับผิดชอบโครงการ

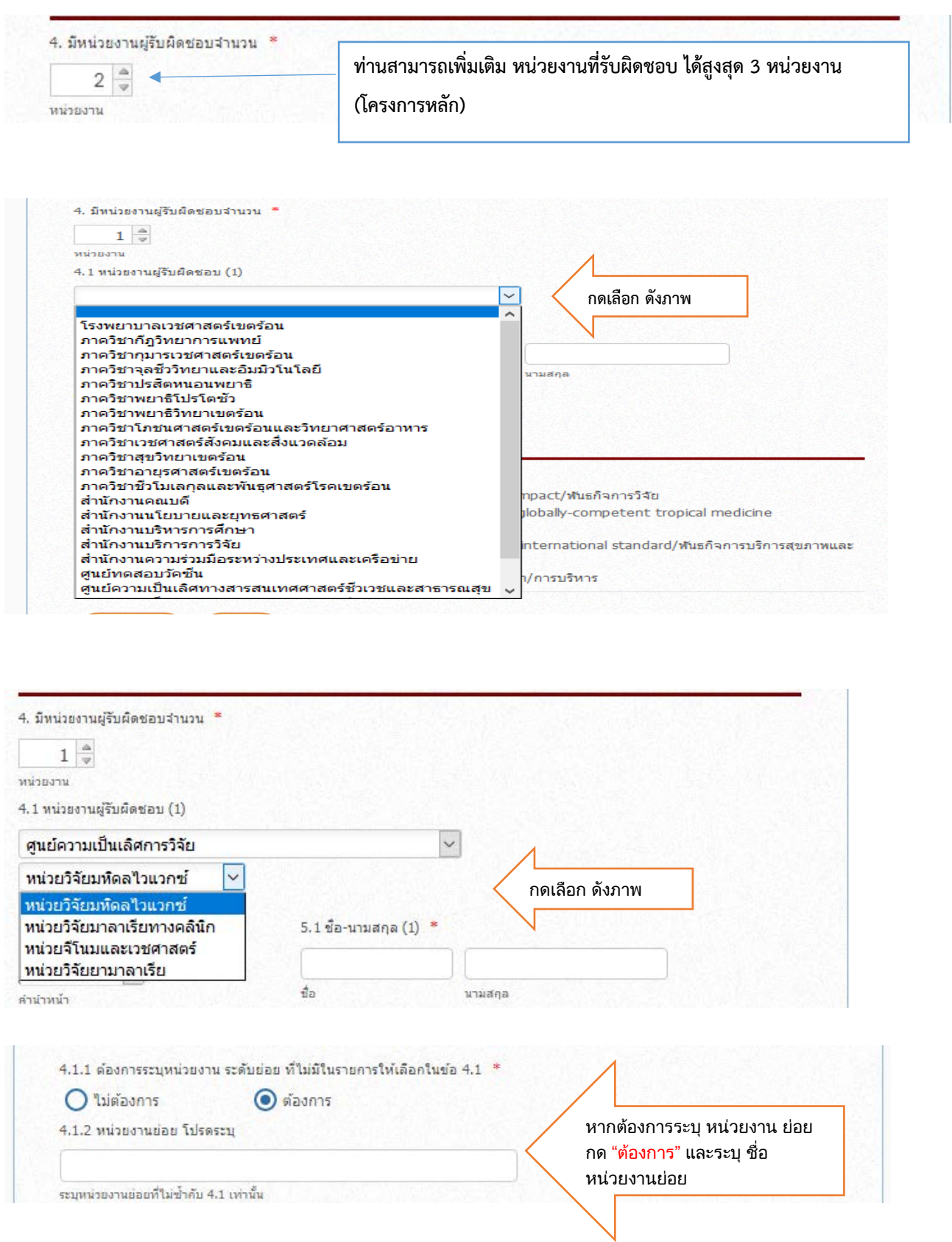

![](_page_10_Picture_31.jpeg)

### 5.1 และเลือก กิจกรรม/โครงการที่สอดคลองกับยุทธศาสตร

![](_page_10_Picture_2.jpeg)

# **6. กรอกรายละเอียด หลักการและเหตุผล / วัตถุประสงค / เปาหมาย ตัวชี้วัด ขอมูลโครงการ รายละเอียดโครงการ ขอ 8 - 15**

![](_page_11_Picture_24.jpeg)

![](_page_12_Picture_28.jpeg)

7.ระบุวันเริ่มตน และสิ้นสุด โครงการ (ระบบจะรวมระยะเวลาดําเนินงานอัตโนมัต)

![](_page_12_Picture_29.jpeg)

#### 8. หากมี โครงการยอย ไมมี / มี

![](_page_12_Picture_30.jpeg)

### **หากมี**โปรดเพิ่มเติมรายละเอียด 14.1 -14.2

![](_page_12_Picture_31.jpeg)

![](_page_13_Picture_28.jpeg)

## 9.ระบุวิธีดำเนินการ หรือ แผนดำเนินการ / สามารถแนบไฟล์ได้ (หากมี)

# **10. ระบุงบประมาณ รายละเอียดงบประมาณ ขอ 16-19**

![](_page_13_Picture_29.jpeg)

ค่าตอบแทน หมายถึง เงินที่จำยดอบแทนให้แก่ผู้ปฏิบัติงานให้ทางราชการ

ค่าใช้สอย หมายความว่า รายจำยเพื่อให้ได้มาซึ่งบริการใด ๆ (นอกจากบริการสาธารณูปโภค) รายจำย เกี่ยวกับการรับรอง และพิธีการ และรายจ่ายเกี่ยวเนื่องเกี่ยวกับการปฏิบัติราชการที่ไม่เข้าสักษณะรายจ่าย หมวดอื่น ๆ

ค่าวัสดุ หมายความว่า รายจำยเพื่อข็อ แลกเปลี่ยน จ้างทำ ทำเองหรือกรณีอื่นใด เพื่อให้ได้มาซึ่งกรรมสิทธิ์ในสิ่งของ

#### 16.1-3: รวมตามประเภทงบประมาณ (ไม่ต้องกรอกส่วนนี้ ระบบจะทำการคำนวนจากการกรอกงบประมาณในข้อ 16)

![](_page_14_Picture_37.jpeg)

#### 16.4-6: รวมตามปิ้งบประมาณ (ไม่ต้องกรอกส่วนนี้ ระบบจะทำการคำนวนจากการกรอกงบประมาณในข้อ 16)

![](_page_14_Picture_38.jpeg)

#### 11.โปรดระบุ ผลลัพธ ผลผลิต ประโยชน ที่คาดวาไดรับจากโครงการ

![](_page_14_Picture_39.jpeg)

### **ความหมายของ ตัวชี้วัดความสําเร็จ ขอ 17-19 ตัวชี้วัดผลลัพธ คือ**

ผลสําเร็จของวัตถุประสงคในระดับโครงการ ซึ่งเปนที่ผลตอเนื่องมาภายหลังจากการนําผลผลิต ไปใช หรือผลแหงการเปลี่ยนแปลงที่เกิดขึ้นจากผลผลิต เชน ผูประกอบการใหมที่ผานการอบรม จํานวน xx ราย (คือผลผลิตของโครงการอบรมผูประกอบการใหม) สงผลใหเกิดการจัดตั้งธุรกิจใหมจํานวน xx ธุรกิจ (คือผลลัพธ์ซึ่งเป็นผลต่อเนื่องมาจากผลผลิตอีกต่อหนึ่ง) โดยการกำหนดตัวชี้วัดผลลัพธ์ต้อง สามารถแสดงคาออกมาเปนตัวเลขในลักษณะของจํานวน (Number) รอยละ (Percentage) อัตราสวน (Ratio) สัดสวน (Proportion) อัตรา (Rate) หรือคาเฉลี่ย (Average/Mean) ทั้งนี้ ตัวชี้วัดตองมีความ ี ชัดเจน สามารถวัดผลและจัดเก็บข้อมูลเพื่อการรายงานผลได้

### **ตัวชี้วัดผลผลิต คือ**

ให้ระบุผลที่ได้รับหลังจากการดำเนินกิจกรรมต่าง ๆ ของโครงการเสร็จสิ้นแล้ว โดยการกำหนด ตัวชี้วัดผลผลิตตองสามารถแสดงคาออกมาเปนตัวเลขที่วัดได ในลักษณะของจํานวน (Number) รอยละ (Percentage) อัตราสวน (Ratio) สัดสวน (Proportion) อัตรา (Rate) หรือคาเฉลี่ย (Average/Mean) ทั้งนี้ ตัวชี้วัดตองมีความชัดเจน สามารถวัดผลและจัดเก็บขอมูลเพื่อการรายงานผลได

### **ตัวชี้วัด ประโยชน และ ผลกระทบที่คาดวาจะไดรับ คือ**

ผลที่จะเกิดขึ้นทั้งในทางบวกและทางลบของการดำเนินงาน ซึ่งจะต้องใช้ระยะเวลาระยะหนึ่ง ้ เพื่อให้ เห็นผลนั้น ๆ เช่น ผู้ประกอบการใหม่ที่ผ่านการอบรม จำนวน xx ราย (คือผลผลิตของโครงการ อบรมผู้ประกอบการใหม่) ส่งผลให้เกิดการจัดตั้งธุรกิจใหม่จำนวน  ${\sf xx}$  ธุรกิจ (คือผลลัพธ์ซึ่งเป็นผลต่อ เนื่องมาจากผลผลิตอีกตอหนึ่ง) และผลที่ตามมาหลังจากนั้น เกิดการจางงานเพิ่มขึ้นรอยละ xx (คือ ผลกระทบซึ่งเปนผลที่เกิดขึ้นตอจากผลลัพธอีกตอหนึ่ง) และประโยชนที่คาดวาจะไดรับ มักสอดคลองกับ วัตถุประสงคของโครงการ

# **12. ตรวจสอบ/ลบขอมูล SUBMISSION**

![](_page_16_Picture_26.jpeg)

(ตัวอย่าง )การตรวจสอบ หากยังบันทึกไม่ครบ จะปรากฏ ข้อความ THIS FIELD IS REQUIRED

![](_page_16_Picture_27.jpeg)

โปรดทําการบันทึกแกไขใหครบถวน

 $J_{\text{exponential}}$ 

12% 39 / 42 Fields Completed. แบบฟอร์มขออนมัติโครงการหลัก 2561-2565 ส่งโครงการผ่าน \* สำนักงานนโยบายและยุทธศาสตร์ แบบฟอร์มออนใลน์นี้ ใช้เพื่อส่งขออนุมัติโครงการ/แผนปฏิบัติการ ทั้งที่เป็นโครงการตามยุทธศาสตร์คณะเวชศาสตร์เขตร้อน หรือ โครงการหรือแผนปฏิบัติการเพื่องานประจำตามพันธกิจต่างๆ ทั้งนี้เพื่อใช้จัดทำแผนปฏิบัติการประจำปี การตั้งงบประมาณเพื่อจัดสรร ทรัพยากร และการทำ Road Map เพื่อติดตามผลการตำเนินงานของคณะเวชศาสตร์เขตร้อน เพื่อให้บรรลวิสัยทัศน์ พันธกิจ และกลยทธ์ ที่กำหนดไว้ในแผนยทธศาสตร์คณะเวชศาสตร์เขตร้อน ปี 2561-2565 ขอให้ท่านกรอกข้อมูลผู้บันทึกโครงการ เบอร์ติดต่อและ E-mail address ให้ครบถ้วน เพื่อความสะดวกของท่านในการกลับเข้ามาเพิ่ม เติมหรือแก้ไขข้อมูล และเพื่อการสื่อสารในกรณีที่ต้องการข้อมูลเพิ่มเติม เมื่อกรอกข้อมูลครบถ้วนแล้ว ท่านจะได้รับแบบฟอร์มโครงการ ทาง E-mail ตามที่ท่านใต้ให้ข้อมูลไว้ กรณาตรวจสอบความถูกต้อง และจัดพิมพโครงการเพื่อให้หัวหน้าส่วนงาน/ผู้มีอำนาจลงนาม และนำเอกสารส่งที่สำนักนโยบายและยุทธศาสตร์ เพื่อยืนยันการยื่นขออนุมัติโครงการ และทางสำนักนโยบายและยุทธศาสตร์จะได้ ดำเนินการในขั้นตอนขออนมิติต่อไป และจะได้จัดทำงบประมาณเมื่อโครงการได้รับการอนมิติเรียบร้อย ท่านสามารถติดตามผลได้ตาม link ที่ท่านใต้รับทาง E-mail เมื่อท่านส่งโครงการ คณะผู้จัดทำหวังว่าแบบฟอร์มนี้จะช่วยให้ทุกหน่วยงานมีความสะดวกและรวดเร็วในการยื่นขออนมัติโครงการ และเพื่อความถูกต้องใน การจัดทำแผนงบประมาณ สำนักงานนโยบายและยุทธศาสตร์ โทรศัพท์ 02 306 9121 หรือ เบอร์ภายใน 1303 20 กรกฎาคม 2560 จัดทำโดย ชติมา ปรมกำเนิด A1: ผู้เสนอโครงการ **U.N.** A1: ชื่อ-นามสกล ชุติมา ปฐมกำเน็ต A2: Email Address ของผู้เสนอโครงการ \* chutima.pat@mahidol.edu A3.1 เบอร์ติดต่อภายใน \* 1361 A4: ผู้อนุมัติโครงการ น.ส. A4: นี้อ-นามสกุล \* ชติมา ปรมกำเนิด A5: ตำแหน่งผ้อนมัติโครงการ ผู้ช่วยคณบดีฝ่ายสารสนเทศ A6: Email Address ของผ้อนมัติโครงการ \*

chutima.pat@mahidol.ac.th

معتمد

#### แบบฟอร์มขออนมัติโครงการหลัก

1. ชื่อโครงการ/ กิจกรรม \* test

2. วันที่เสนอโครงการ \* 31/07/2017

3. ลักษณะโครงการ \* โครงการตามแผนยทธศาสตร์

3.1 โครงการตามยุทธศาสตร์ \* โครงการใหม่

4. มีหน่วยงานผู้รับผิดชอบจำนวน \*  $\mathbf{1}$ 

4.1 หน่วยงานผู้รับผิดชอบ (1) โรงพยาบาลเวชศาสตร์เขตร้อน / ฝ่ายบริหาร / งานบริหารและธุรการ

#### รายละเอียดโครงการหลัก

8. หลักการและเหตุผล \*

test

9. วัตถุประสงค์\*

![](_page_18_Picture_103.jpeg)

้เมื่อพิมพ์ข้อความแต่ละข้อเสร็จแล้ว โปรดกด 'บันทึก' ระบบจะทำการบันทึกข้อวัตถุประสงค์ที่ท่านกรอกแล้วพร้อมทั้งมีช่องว่างใหม่ ้เพิ่มให้ระบุวัตถุประสงค์เพิ่มใต้ ถ้าท่านไม่ต้องการเพิ่ม ไม่ต้องกด'บันทึก' ซ้ำ ให้ไปกรอกข้อมูลข้อต่อไปได้เลย

10. เป้าหมาย/ตัวขี้วัด \*

![](_page_18_Picture_104.jpeg)

\*หมายเหตุ: คำอธิบาย 'ประเภทของตัวซี้วัด'

- *ตัวชี้วัดเชิงปริมาณ*เช่น มีบุคลากรเข้าร่วมสัมมนาจำนวน 50 คน ช่อมห้องน้ำจำนวน 20 ห้อง

*- ตัวชี้วัดเชิงคุณภาพ* หมายถึงการวัดความสำเร็จที่ปรากฏเป็นเชิงปริมาณข้างต้นว่ามีคุณภาพระดับใหน อย่างใร เช่นระดับความพึง พอใจ ระดับความสำเร็จของกิจกรรม

- ตัวซี้วัดเชิงเวลา หมายถึงการวัดความสำเร็จและระยะเวลาในการดำเนินโครงการว่าตรงตามเป้าหมายที่กำหนดของโครงการ

*- ตัวชี้วัดเชิงงบประมาณ ห*มายถึงด้วชี้วัดการใช้จ่ายงบประมาณเพื่อดำเนินโครงการว่าเป็นไปตามแผนงาน/โครงการที่กำหนดหรือ  $\mathbf{u}^{\mathbf{y}}$ 

11. วันที่เริ่มต้นโครงการ \* 01/08/2017

12. วันที่สิ้นสุดโครงการ \* 31/08/2018

13. รวมระยะเวลาดำเนินงาน  $13$ 

14. มีโครงการย่อย \* ไม่มี

.6.5 รวมงบปี 2562 5000

.6.6 รวมงบปี 2563 5000

.6.7 รวมงบปี 2564 5000

.6.8 รวมงบปี 2565 800

.6.9 งบประมาณรวมทั้งสิ้น 16300

 $a$  17-19

มื้อพิมพ์ข้อความแต่ละข้อเสร็จแล้ว โปรดกด 'บันทึก' ระบบจะทำการบันทึกข้อความที่ท่านกรอกแล้วหร้อมทั้งมีช่องว่างใหม่ เพิ่มให้ ะบุข้อใหม่เพิ่มใต้ ถ้าท่านไม่ต้องการเพิ่ม ไม่ต้องกด'บันทึก' ซ้ำ ให้ไปกรอกข้อมูลหัวข้อต่อไปใต้เลย

#### .7. ผลลัพธ์ (Output) ที่คาดว่าจะได้รับ

![](_page_19_Picture_64.jpeg)

#### .8. ผลผลิต (Outcome) ที่คาดว่าจะได้รับ

![](_page_19_Picture_65.jpeg)

#### !9. ประโยชน์ (Benefit) หรือ ผลกระทบ (Impact) ที่คาดว่าจะได้รับ \*

![](_page_19_Figure_12.jpeg)

ี 13. เมื่อทำการ Submission (เสนอโครงการ) สามารถ พิมพ์ และ กลับไปแก้ไข ข้อมูลโดยใช้  $\sf link$ ที่ ไดรับทางอีเมล

13.1 ท่านสามารถ พิมพ์ แบบฟอร์ม เพื่อเสนอลงนาม โดยผู้มีรายชื่อเป็นผู้เสนอ/ผู้อนุมัติโครงการ ตัวอยาง การสั่งพิมพเอกสาร เปดจาก **browser ประเภท Google Chrome สามารถทําได 2 วิธี**

![](_page_20_Picture_2.jpeg)

![](_page_21_Figure_0.jpeg)

![](_page_21_Picture_91.jpeg)

![](_page_22_Picture_0.jpeg)

#### ตัวอยาง การสั่งพิมพเอกสาร เปดจาก **browser ประเภท Mozilla Firefox**

![](_page_22_Picture_97.jpeg)

![](_page_23_Picture_40.jpeg)

![](_page_23_Picture_41.jpeg)

## 13.2 หากตองการแกไขโครงการ จะมีขอมูลสงไปยังอีเมลของทาน เลือก Edit Submission

จะมีตัวอย่างข้อมูลที่ กรอกข้อมูลเข้าระบบ (หากไม่ถูกต้อง เข้าไปแก้ไขให้ถูกต้อง)

![](_page_24_Picture_36.jpeg)

#### การแยกค่าตอบแทน ค่าใช้สอย ค่าวัสดุ ค่าครุภัณฑ์

ค่าตอบแทน หมายถึง เงินที่จ่ายตอบแทนให้แก่ผู้ปฏิบัติงานให้ทางราชการ

#### ค่าตอบแทน ได้แก่

- 1. ค่าตอบแทนที่ปรึกษา
- 2. ค่าเงินรางวัล
- 3. ค่าสมนาคุณผู้ทรงคุณวุฒิ/วิทยากร
- 4. ค่าเบี้ยประชุมคณะกรรมการ \*

**"ค่าใช้สอย"** หมายความว่า รายจ่ายเพื่อให้ได้มาซึ่งบริการใด ๆ (นอกจากบริการสาธารณูปโภค) รายจ่าย เกี่ยวกับการรับรองและพิธีการ และรายจ่ายเกี่ยวเนื่องเกี่ยวกับการปฏิบัติราชการที่ไม่เข้าลักษณะรายจ่าย หมวดอื่น ๆ ตัวอย่างรายจ่ายค่าใช้สอย รายจ่ายเพื่อให้ได้มาซึ่งบริการ

#### ค่าใช้สอย ได้แก่

- 1. ค่าเบี้ยเลี้ยงเดินทาง
- 2. ค่าเช่าที่พัก
- 3. ค่ารับรองการประชุม
- 4. ค่า ซบร. ยานพาหนะ
- 5. ค่าลงทะเบียนของหลักสูตร หรือการฝึกอบรมต่าง ๆ
- 6. ค่าเย็บหนังสือ หรือเข้าปกหนังสือ
- 7. ค่าธรรมเนียมต่าง ๆ ยกเว้น ค่าธรรมเนียมการโอนเงินผ่านธนาคาร
- 8. ค่าจ้างติดตั้งระบบไฟฟ้าป้อมปืนอัตโนมัติ
- 9. ค่าถ่ายเอกสาร
- 10. ค่าจ้างพิมพ์รายงานการวิจัย ค่าจ้างเก็บข้อมูล
- 11. ค่าจ้างบันทึกวิดีโอ
- 12. อื่น ๆ ฯลฯ

#### "ค่าวัสดุ" หมายความว่า

1. รายจ่ายเพื่อซื้อ แลกเปลี่ยน จ้างทำ ทำเองหรือกรณีอื่นใด เพื่อให้ได้มาซึ่งกรรมสิทธิ์ในสิ่งของดังต่อไปนี้

1.1 สิ่งของซึ่งโดยสภาพเมื่อใช้แล้วย่อมสิ้นเปลือง หมดไปเอง แปรสภาพหรือไม่คงสภาพเดิมอีกต่อไป หรือ

1.2 สิ่งของที่มีลักษณะคงทนถาวร แต่มีอายุการใช้งานในระยะเวลาประมาณไม่เกิน 1 ปี หรือ

1.3 สิ่งของที่มีลักษณะคงทนถาวรและมีอายุการใช้งานในระยะเวลาประมาณ 1 ปีขึ้นไป แต่มีราคา

หน่วยหนึ่งหรือชุดหนึ่งไม่เกิน 5,000 บาท **ยกเว้น**สิ่งของตามตัวอย่างสิ่งของที่เป็นครุภัณฑ์ หรือ

1.4 สิ่งของที่ส่วนราชการซื้อมาใช้ในการบำรุงรักษาหรือซ่อมแซมทรัพย์สินเพื่อให้มีสภาพหรือ ประสิทธิภาพคงเดิม

2. ค่าใช้จ่ายต่าง ๆ ที่เกิดขึ้น ซึ่งต้องชำระพร้อมกับค่าสิ่งของ เช่น ค่าขนส่ง ค่าภาษี ค่าประกันภัย ค่าติดตั้ง ำลา ให้เบิกจ่ายในรายจ่ายค่าวัสดุ ข้อยกเว้น โปรแกรมคอมพิวเตอร์หรือซอฟต์แวร์ที่มีราคาหน่วยหนึ่งไม่เกิน 20,000 บาท ให้เบิกจ่ายในลักษณะค่าวัสดุ

# **ขอพึงระวัง ในการใชงาน**

- **1. ผูบันทึกขอมูล ตองลงทะเบียน เสนอโครงการ เสมอ**
- **2. โปรแกรม ไมรองรับ browser ประเภท Google Chrome ต่ํากวา version 4 และ inter net explorer (ie)**
- **3. ในระหวางบันทึก ขอมูล ในหัวขอถัดไป ตองกด ตอไปเทานั้น ระบบจะบันทึก อัตโนมัติ**

![](_page_26_Picture_5.jpeg)

 $\heartsuit\heartsuit\heartsuit\heartsuit\heartsuit\heartsuit\heartsuit$ 

![](_page_27_Picture_0.jpeg)

INFORMATION CONTACT

Website http://www.tm.mahidol.ac.th/policy/

Email: tmops@mahidol.ac.th

**Tel : 02-3069121, 1303, 1361, 1365**

![](_page_27_Picture_5.jpeg)

แบบสอบถามความพึงพอใจ